## John Dickinson

Director of Technology, SwiftStack Project Technical Lead, Swift @notmyname

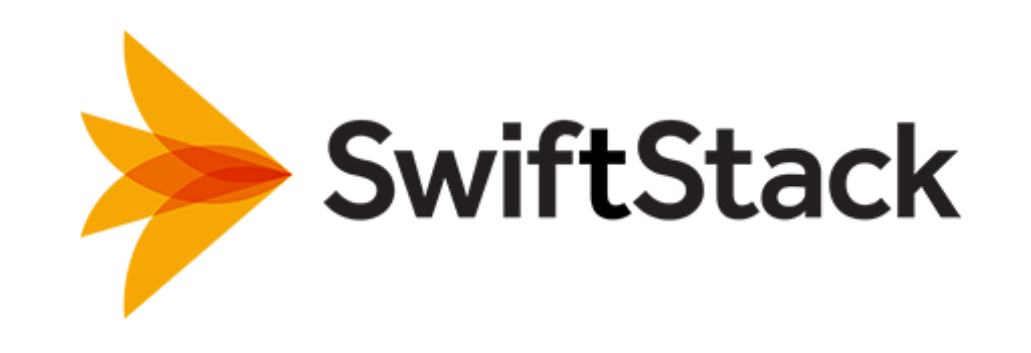

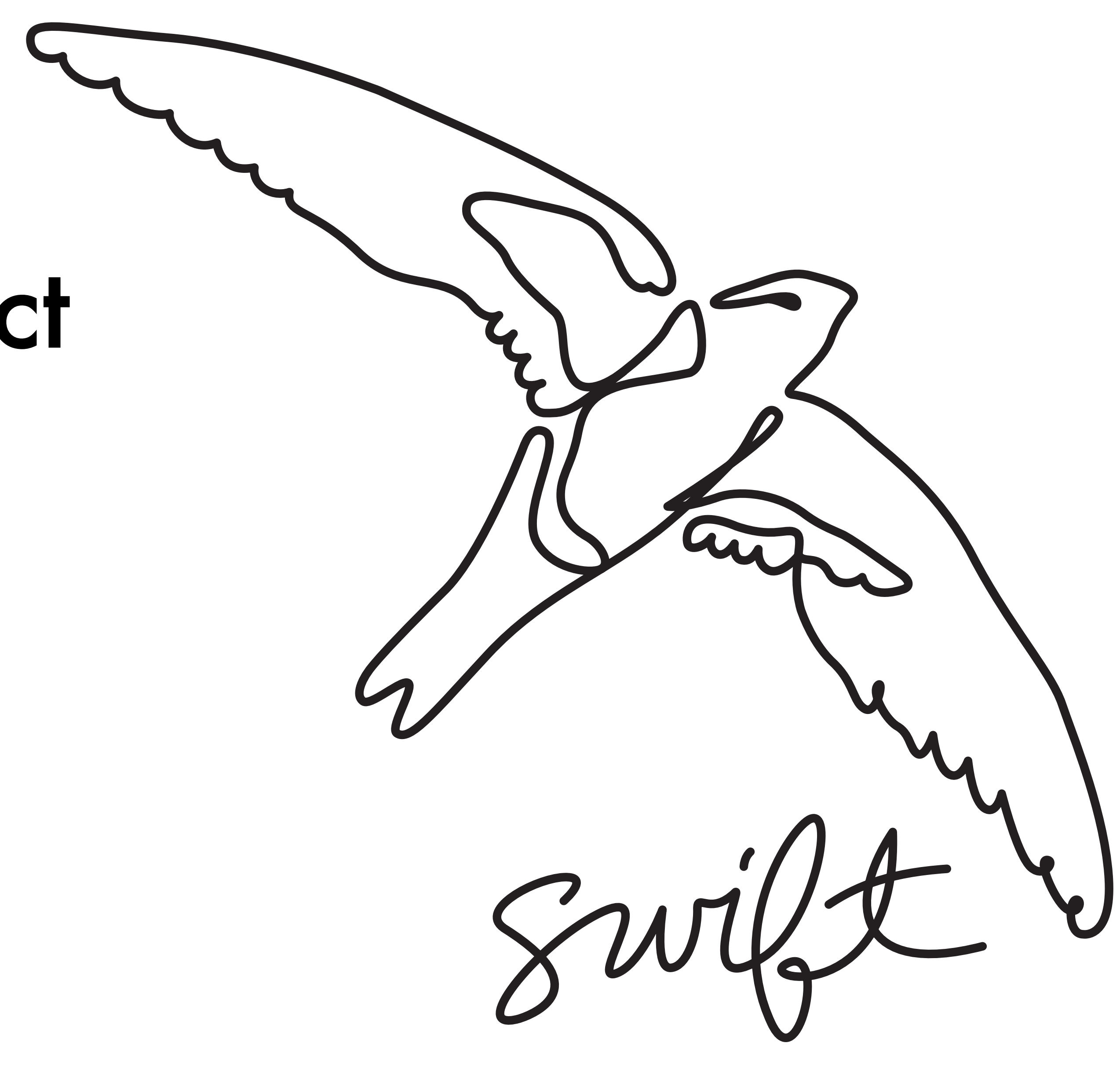

## Let's Write an Object

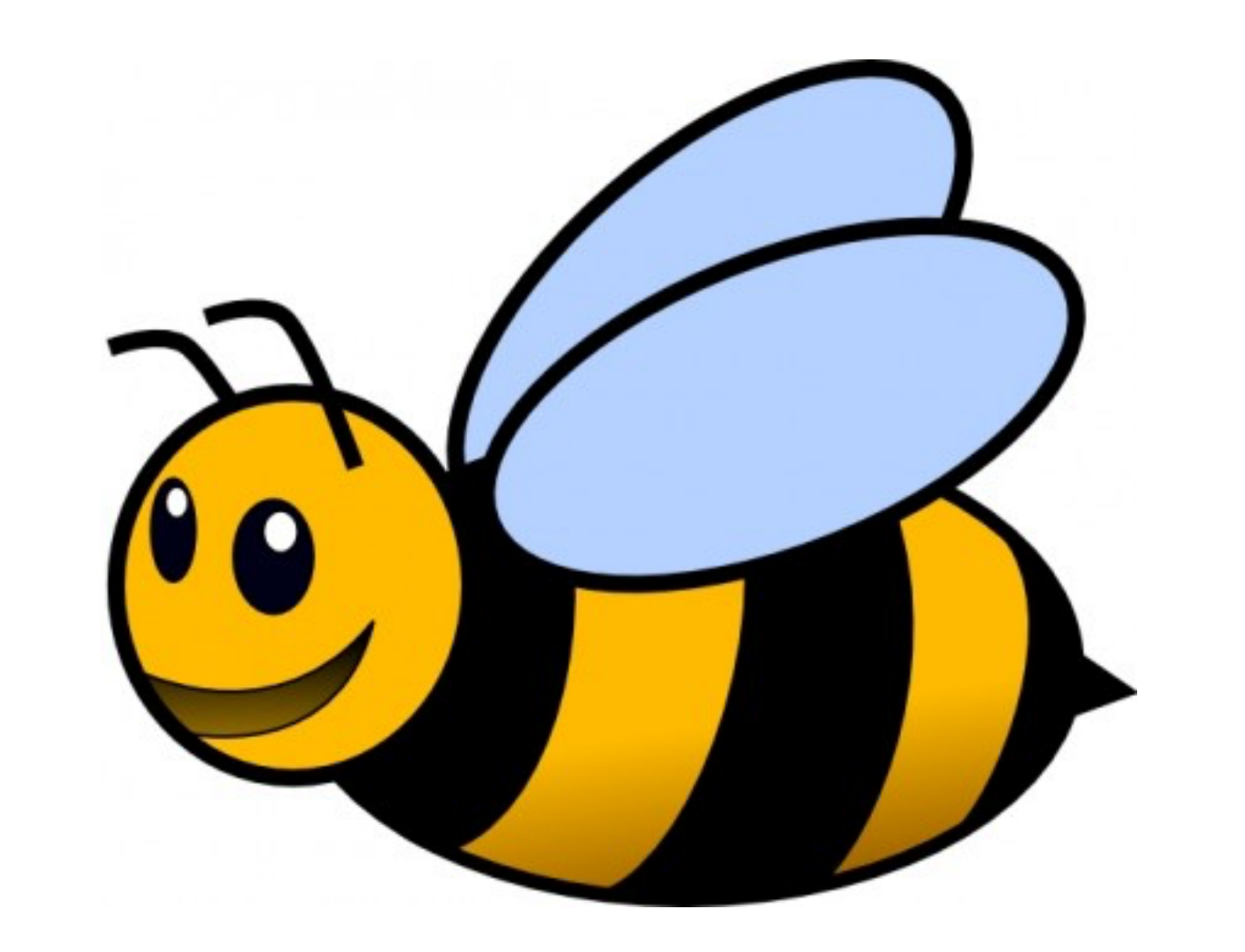

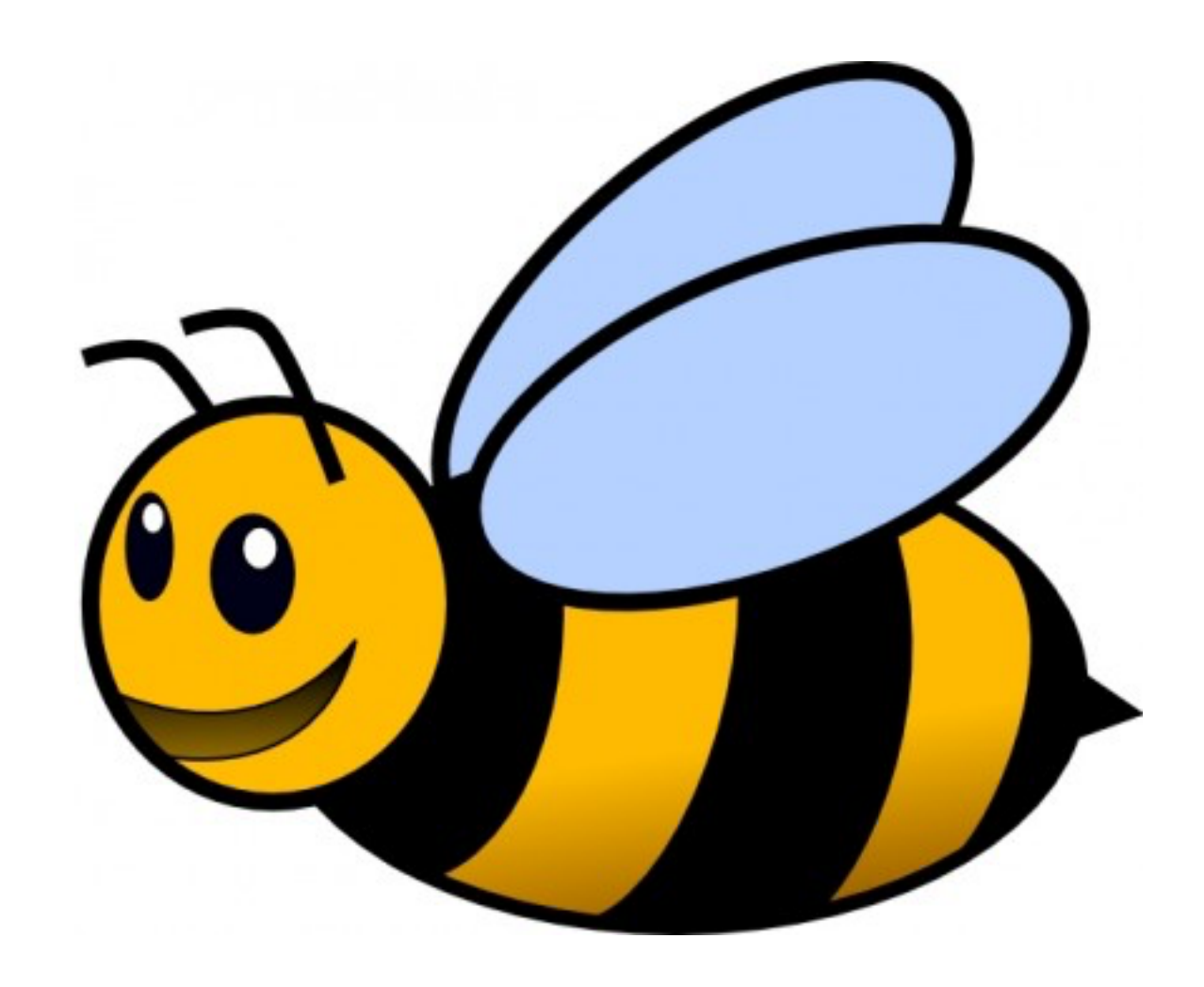

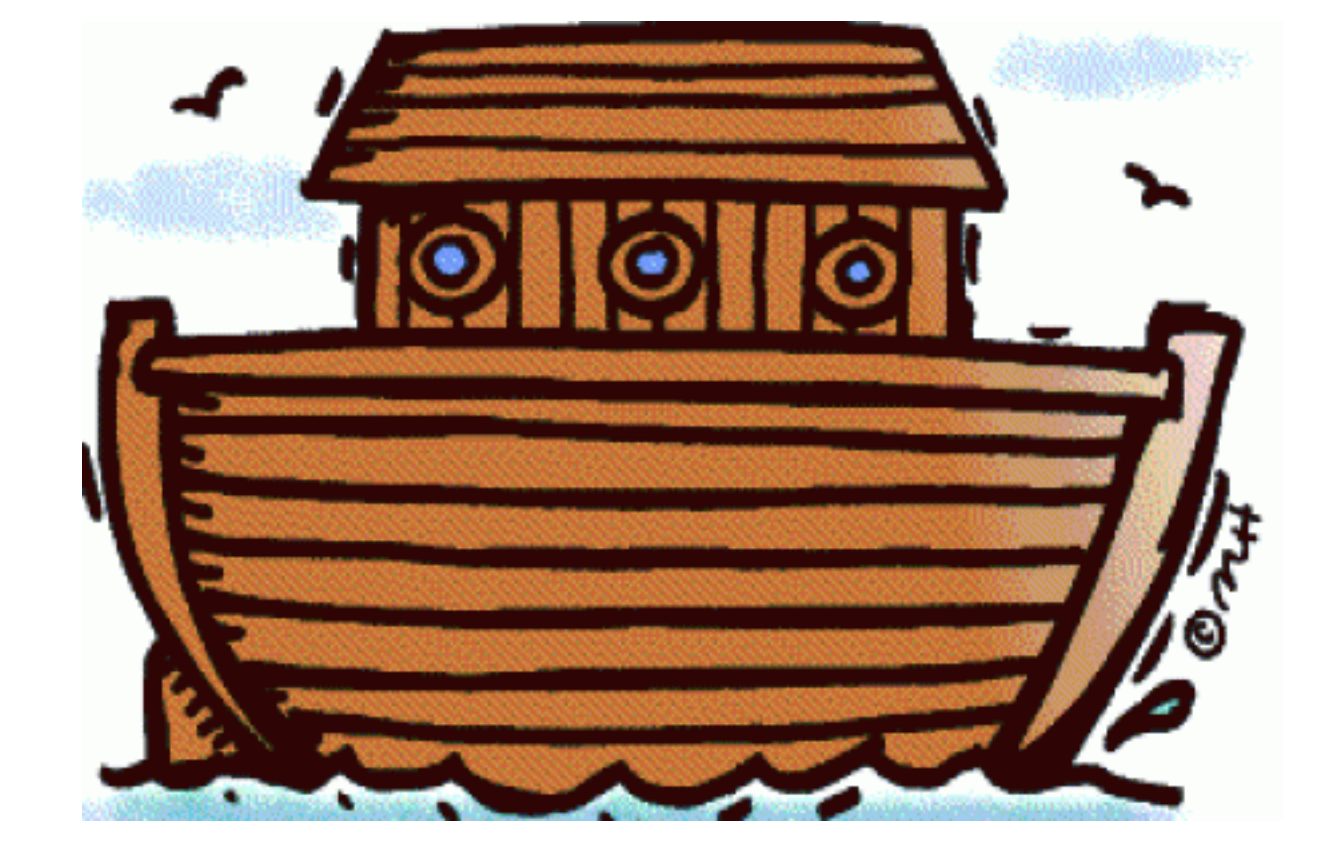

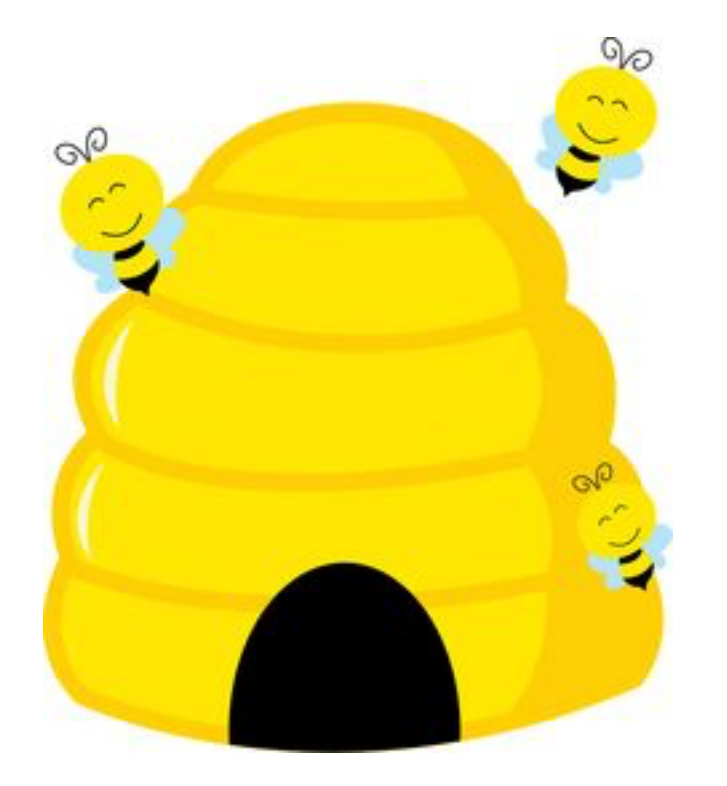

## **Let's Add an Object to the System**

LoC/2016\_archives/important.tar

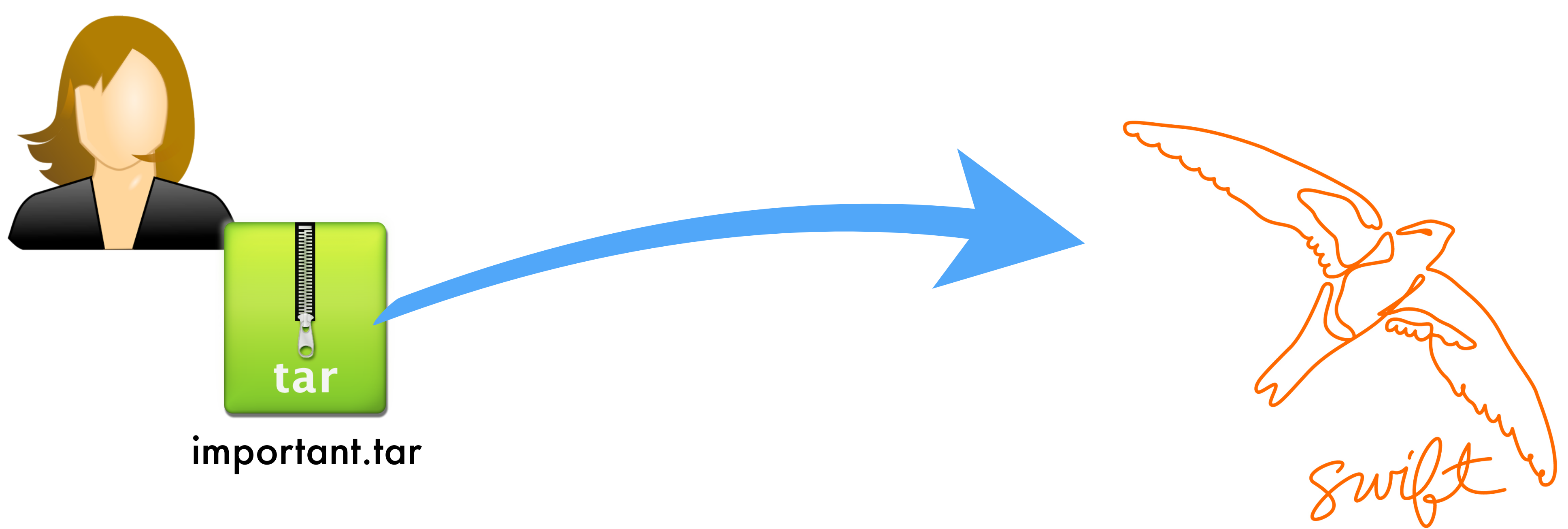

## $curl -X$  PUT \  $-H$  "X-Auth-Token: someauth" -H "Etag: mylocalmd5sum \ -T path/to/local/important.tar \

```
https://s.loc.gov/v1/LoC/2016_archives/important.tar
```
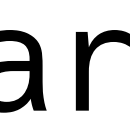

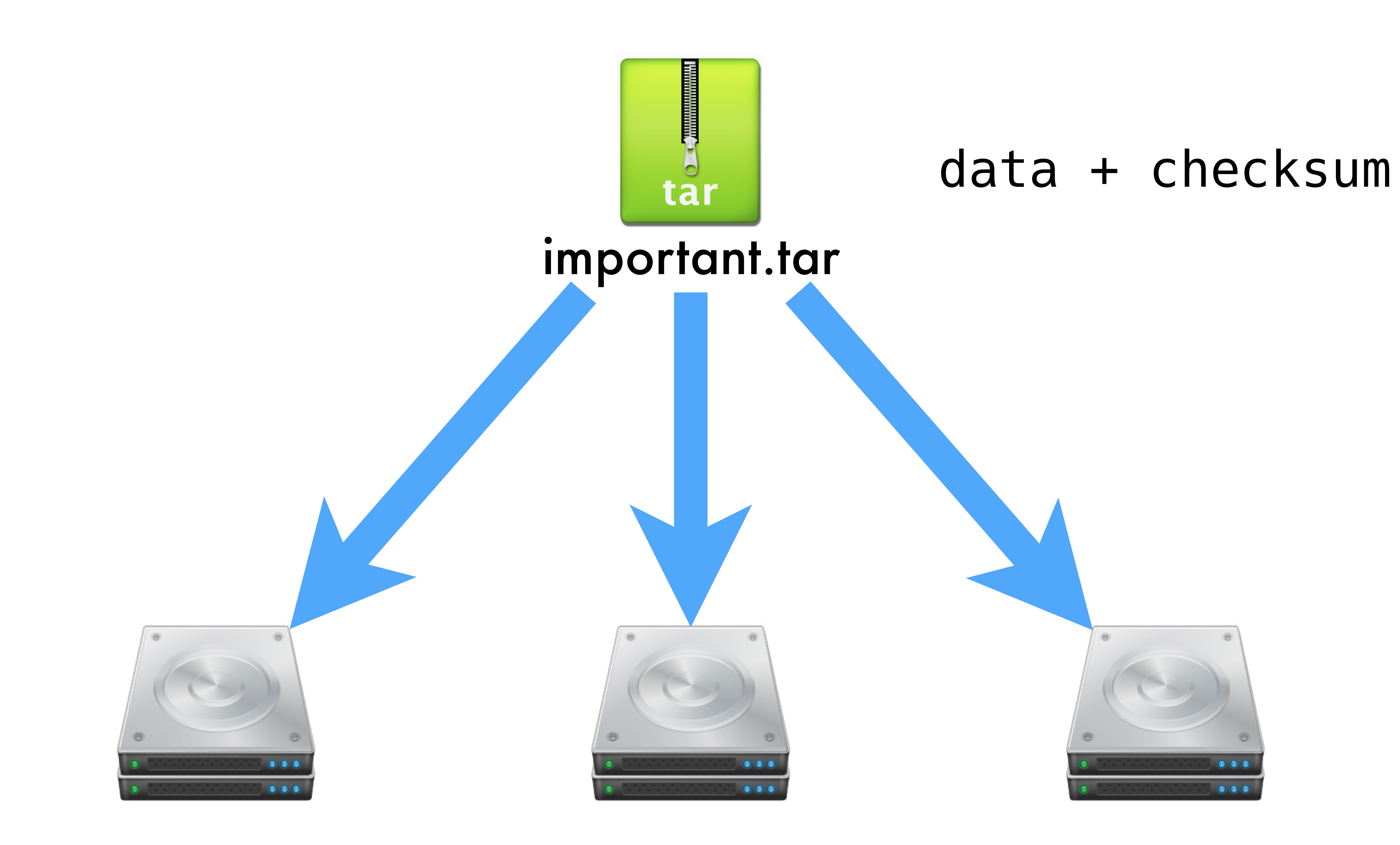

# check account metadata account-server: 127.0.0.1 - - [08/Sep/2017:21:20:00 +0000] "HEAD /d3/802/AUTH\_test" 204 - "HEAD http://localhost:8080/v1/AUTH\_test" "tx7408f35bc4624ac8aff40-0059b30980" "proxy-server 645" 0.274 "-" 652 -# check account rate limiting proxy-server: - - 08/Sep/2017/21/20/00 HEAD /v1/AUTH\_test HTTP,1 204 - vift - - - - tx7408f35bc4624ac8aff40-0059b30980 - 0.0328 "tx7408f35bc4624ac8aff40-0059b30980" "proxy-server 645" 0.0274 "-" 652 -<br># check account rate limiting<br>proxy-server: - - 08/Sep/2017/21/20/00 HEAD /v1/AUTH\_test TTP 1<br>RL - 1504905600.555758953 1504905600.588556051 -# check container metadata container-server: 127.0.0.1 - - [08/Sep/2017:21:20:00 +0000] "HEAD /d3/61/AUTH\_test/c" 204 - "HEAD http://localhost:8080/v1/ AUTH\_test/c" "tx7408f35bc4624ac8aff40-0059b30980" "proxy-server 645" 0.0268 "-" 552 0 # check container rate limiting proxy-server: - - 08/Sep/2017/21/20/00 HEAD /v1/AUTH\_test/c HTTP/1.0 204 - Swift - - - - tx7408f35bc4624ac8aff40-0059b30980 -0.0323 RL - 1504905600.589883089 1504905600.622215986 0 # update container 1

### client in remate addr datetime requiest method requiest nath nretesse client\_ip remote\_addr datetime request\_method request\_path protocol  $\sim$   $\sim$   $+$   $\sim$   $+$   $\sim$   $+$   $\sim$ status\_int referer user\_agent auth\_token bytes\_recvd bytes\_sent aliant ataa trancaction id hoaders roquest ti client\_etag transaction\_id headers request\_time source log\_info roquact ctart time request and time nelicy indev request\_start\_time request\_end\_time policy\_index

# update object 2 object-server: 127.0.0.1 - - [08/Sep/2017:21:20:00 +0000] "PUT /d3/804/AUTH\_test/c/important" 201 - "PUT http://localhost:8080/v1/ AUTH\_test/c/important" "tx7408f35bc4624ac8aff40-0059b30980" "proxy-server 645" 0.0795 "-" 661 0 # update container 3 container-server: 127.0.0.1 - - [08/Sep/2017:21:20:00 +0000] "PUT /d2/61/AUTH\_test/c/important" 201 - "PUT http://localhost:8080/ d1/804/AUTH\_test/c/important" "tx7408f35bc4624ac8aff40-0059b30980" "object-server 650" 0.0006 "-" 563 0 # update object 3 object-server: 127.0.0.1 - - [08/Sep/2017:21:20:00 +0000] "PUT /d1/804/AUTH\_test/c/important" 201 - "PUT http://localhost:8080/v1/ AUTH\_test/c/important" "tx7408f35bc4624ac8aff40-0059b30980" "proxy-server 645" 0.0885 "-" 650 0 # end-user access log proxy-server: 127.0.0.1 127.0.0.1 08/Sep/2017/21/20/00 PUT /v1/AUTH\_test/c/important HTTP/1.0 201 - curl/7.47.0 AUTH\_tkf5fad3d10... 4 - - tx7408f35bc4624ac8aff40-0059b30980 - 0.1665 - - 1504905600.554836988 1504905600.721290112 0

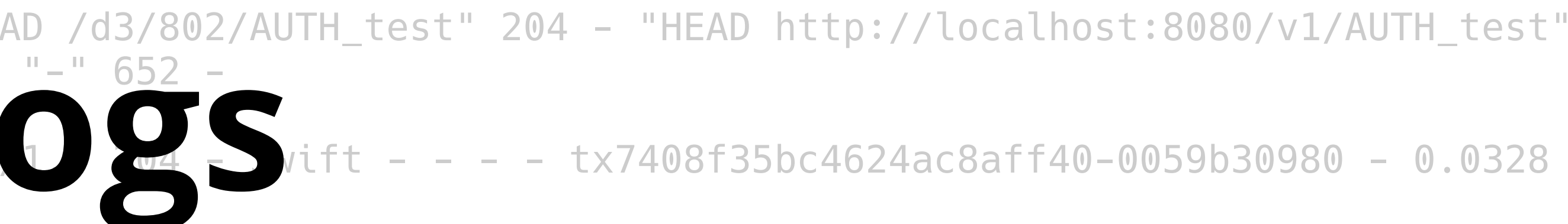

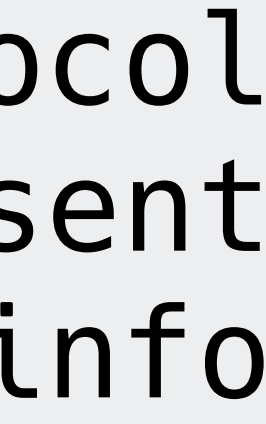

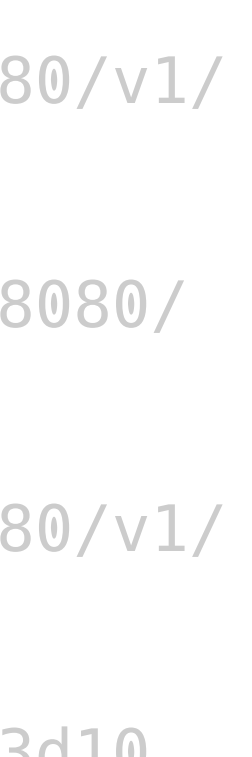

# **Fixity Checking**

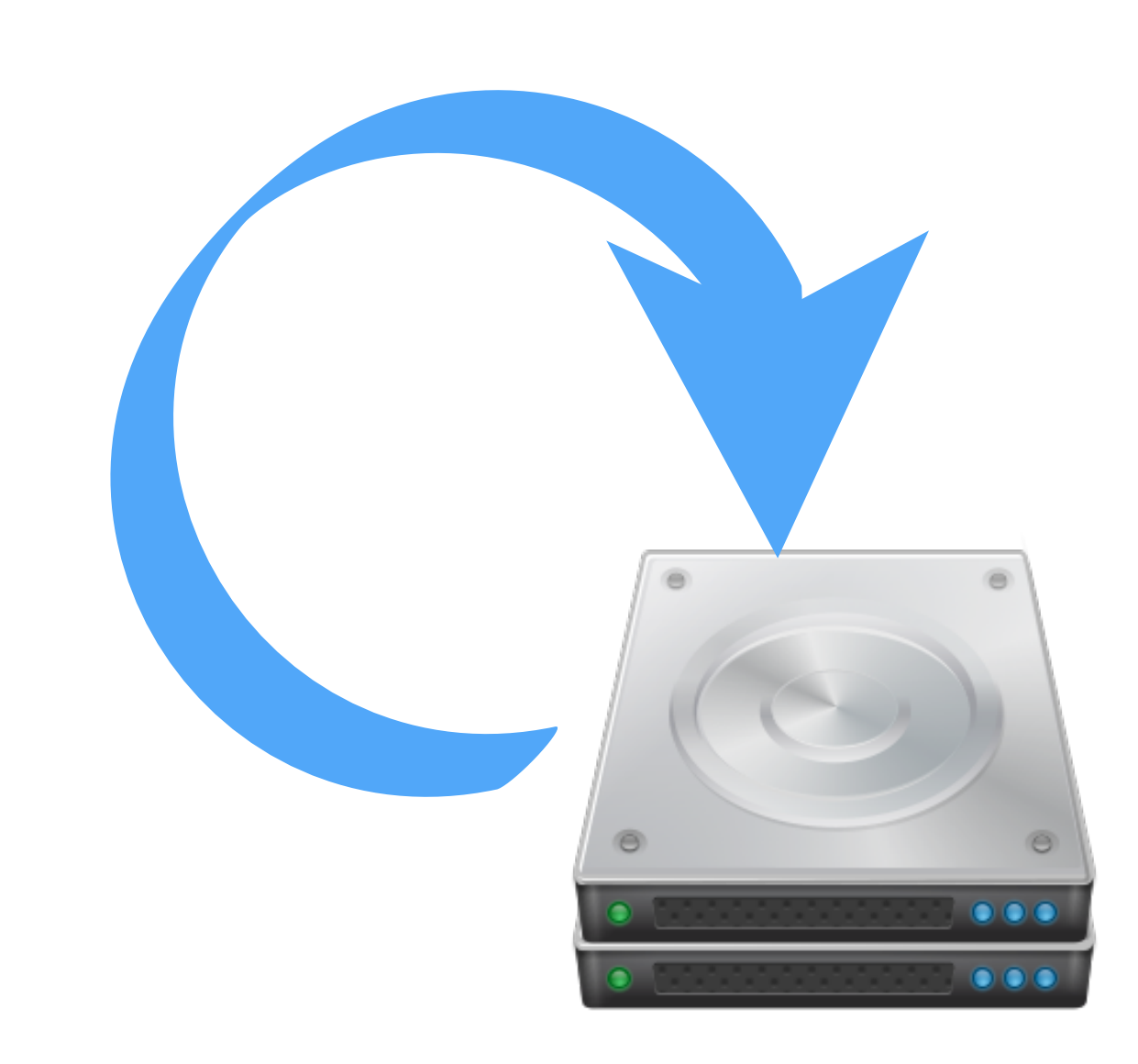

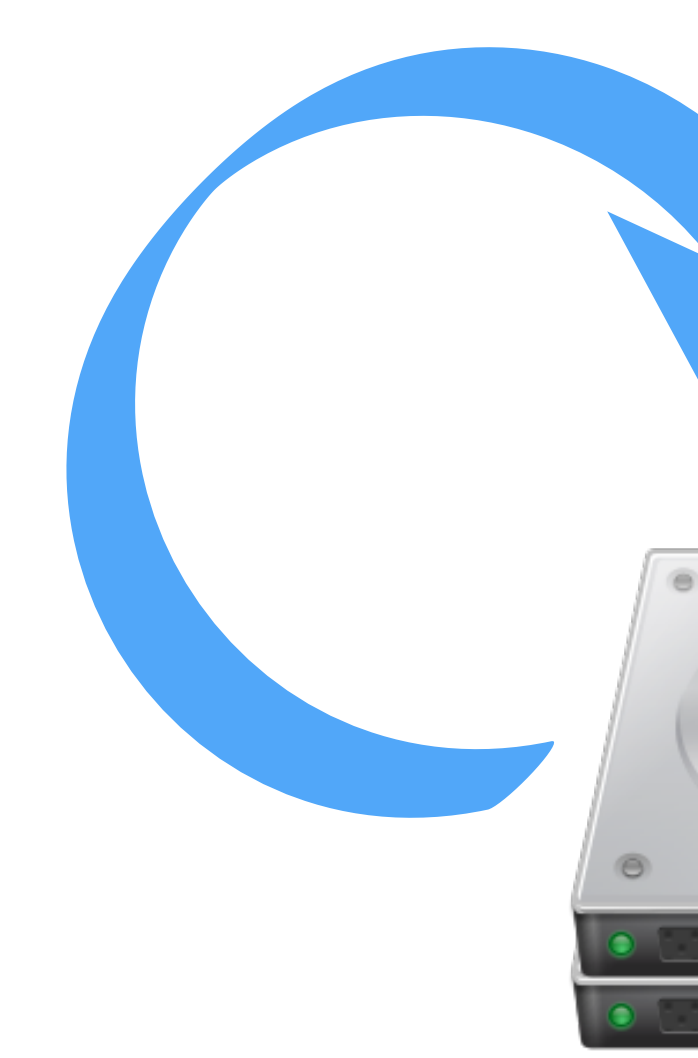

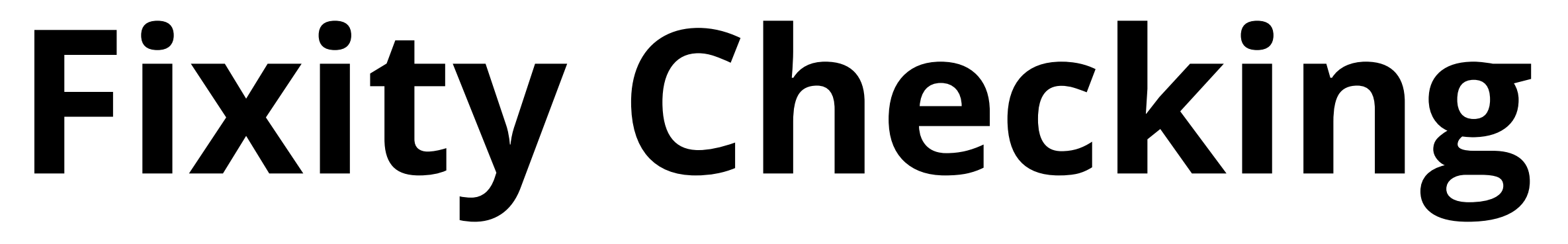

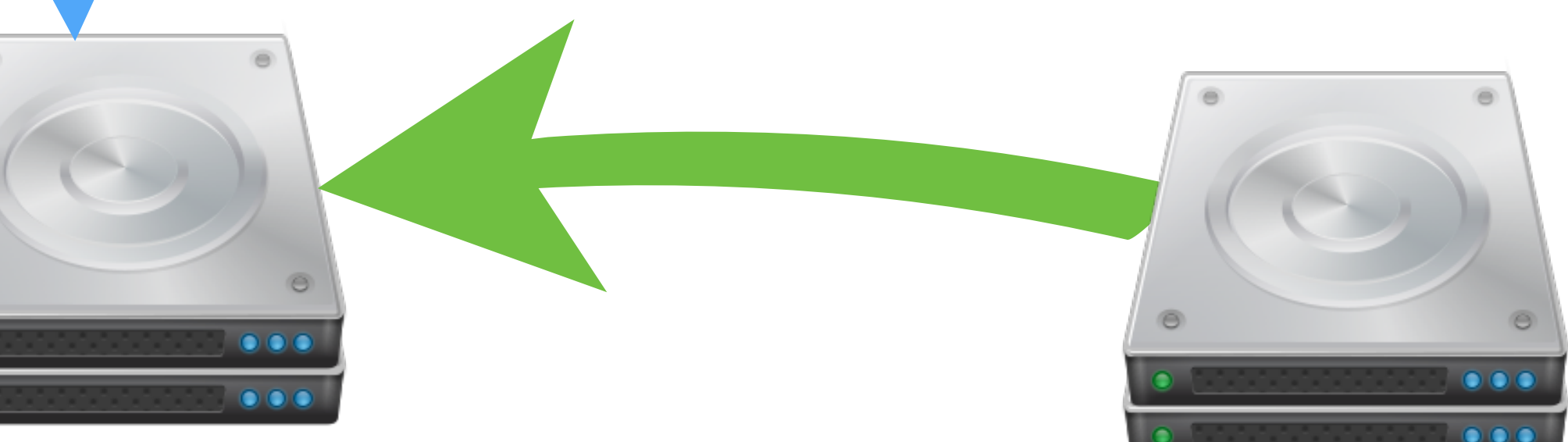

## LoC/2016\_archives/important.tar

 $\delta$  or go

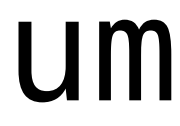

### important.tar

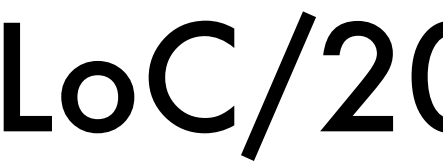

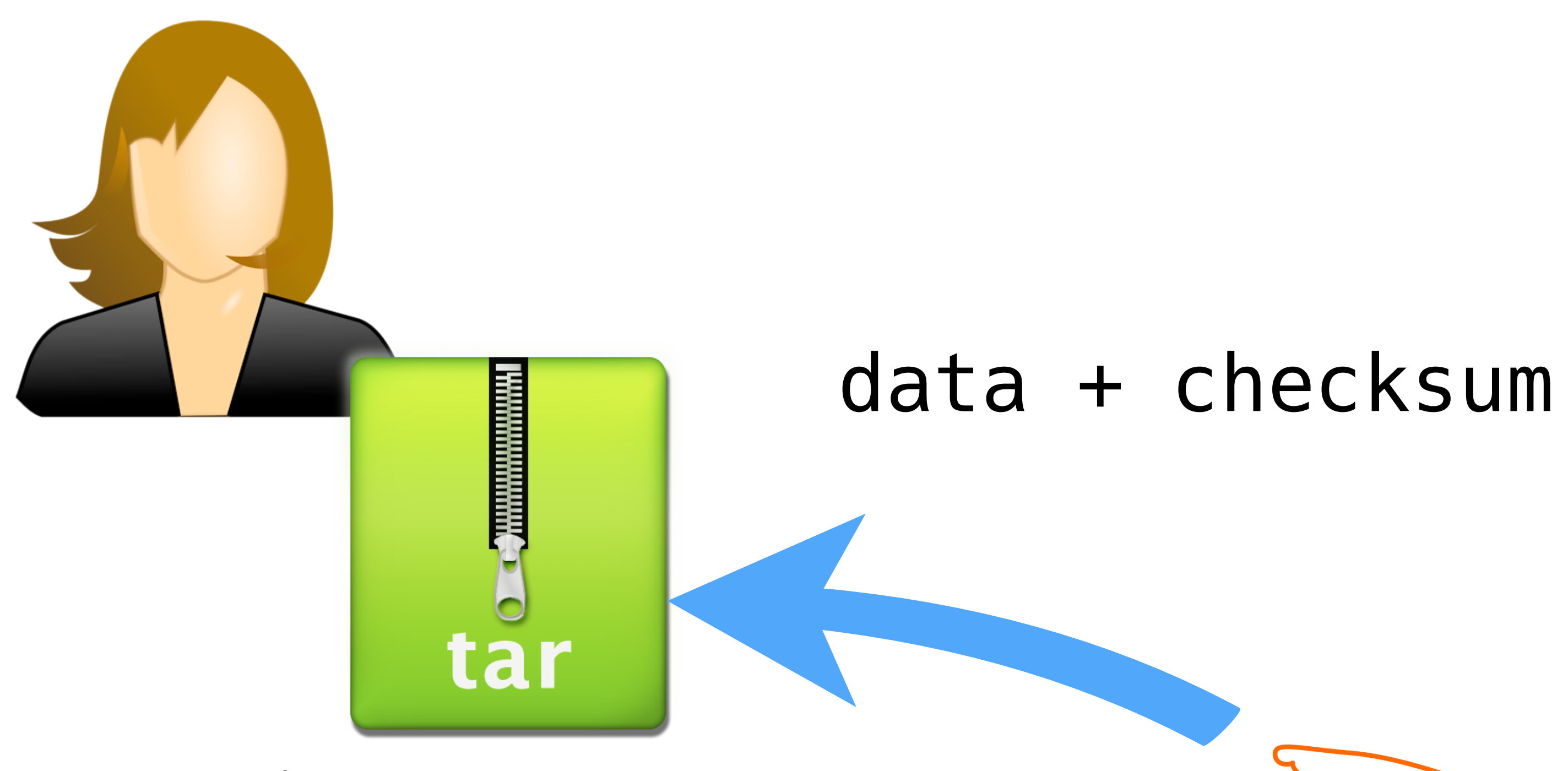

### data + checksum

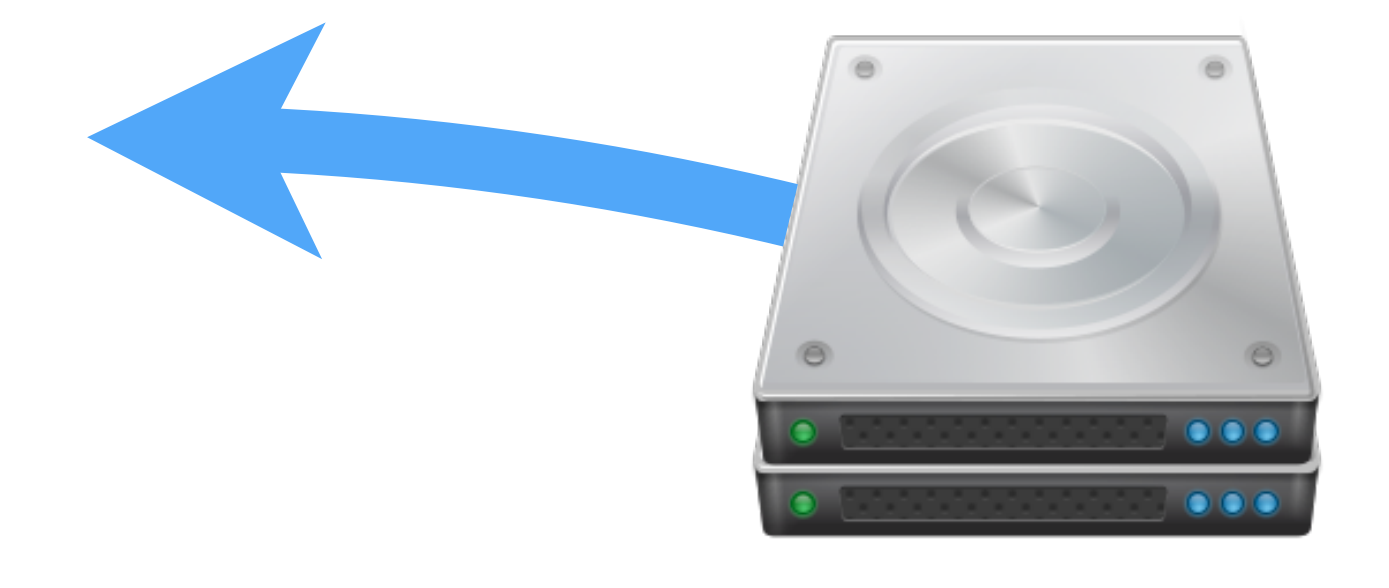

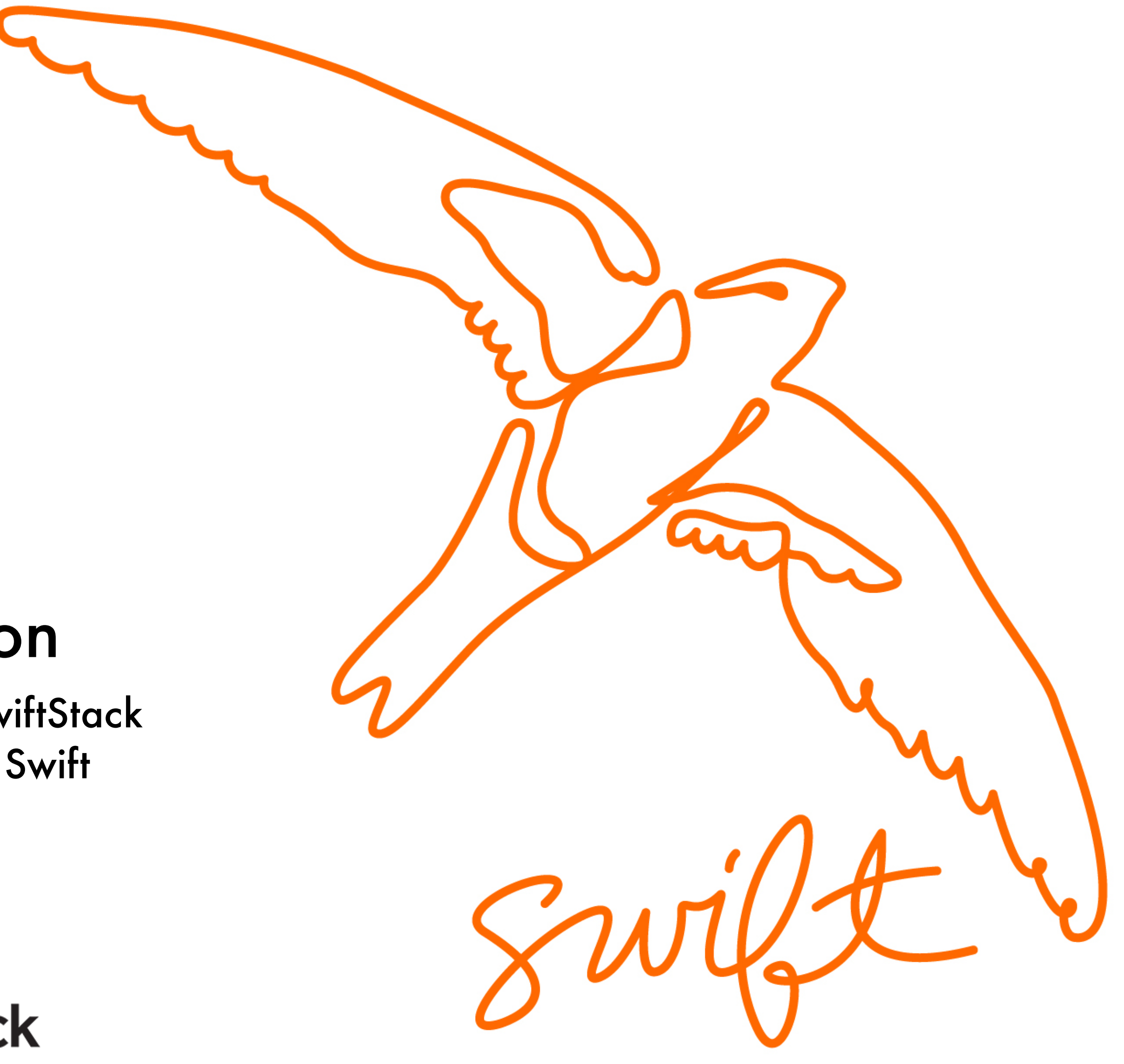

## John Dickinson

Director of Technology, SwiftStack Project Technical Lead, Swift @notmyname

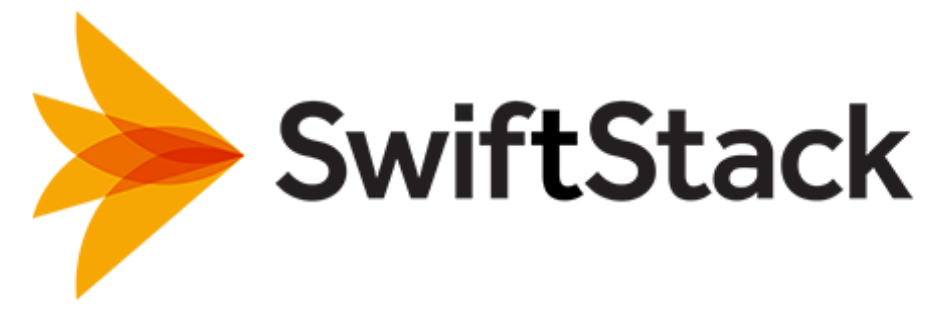